**Diseño e implementación de la base de datos de un sistema de gestión de carteras de inversión automatizadas**

> Autor: Jorge Martínez Barceló Consultor: Manel Rella Ruiz

> > 15/06/2015

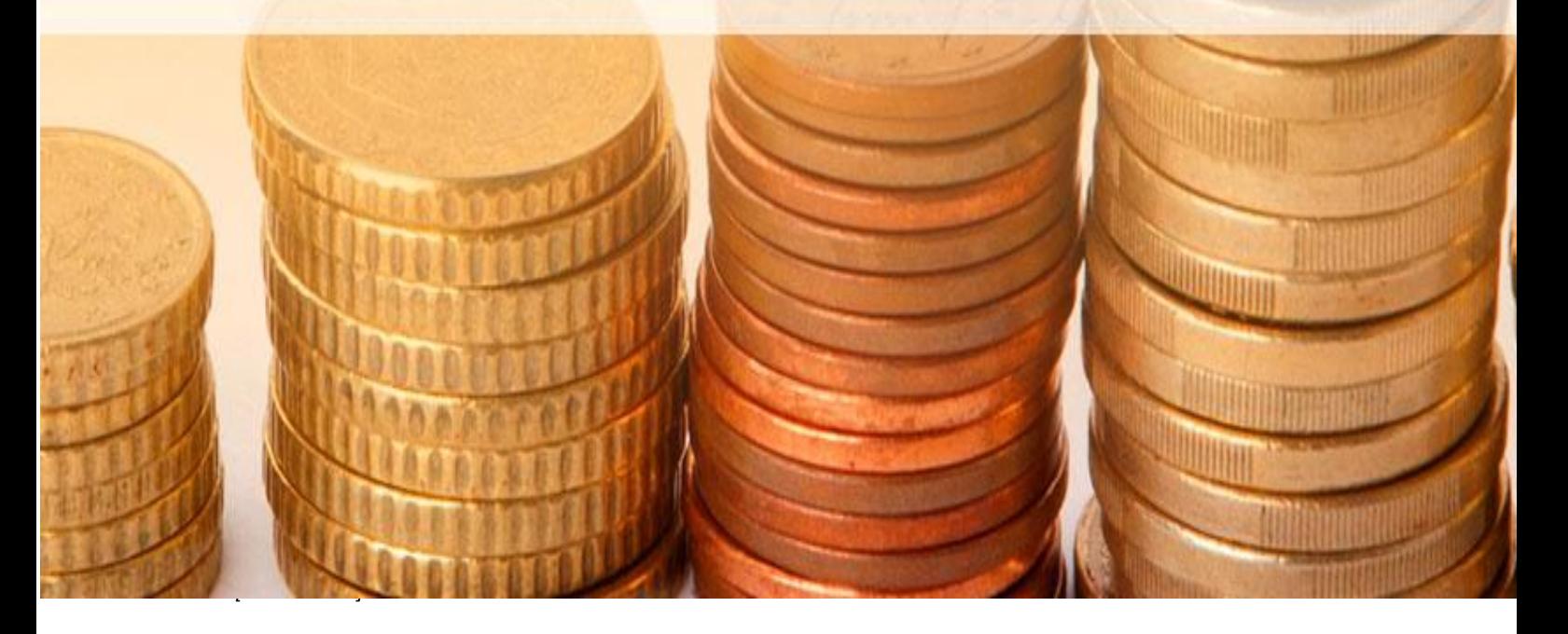

Mi más sentido agradecimiento a mi familia y amigos por estos años de comprensión y apoyo. Sin ellos no habría sido posible llevar a término estos estudios.

Una mención muy especial al equipo de profesores y tutores que he tenido en el transcurso de estos años. Todos ellos con su profesionalidad y dedicación han hecho posible que el aprendizaje haya sido muy provechoso.

Diseño e implementación de la base de datos de un sistema de gestión de carteras de inversión automatizadas

# Tabla de contenido

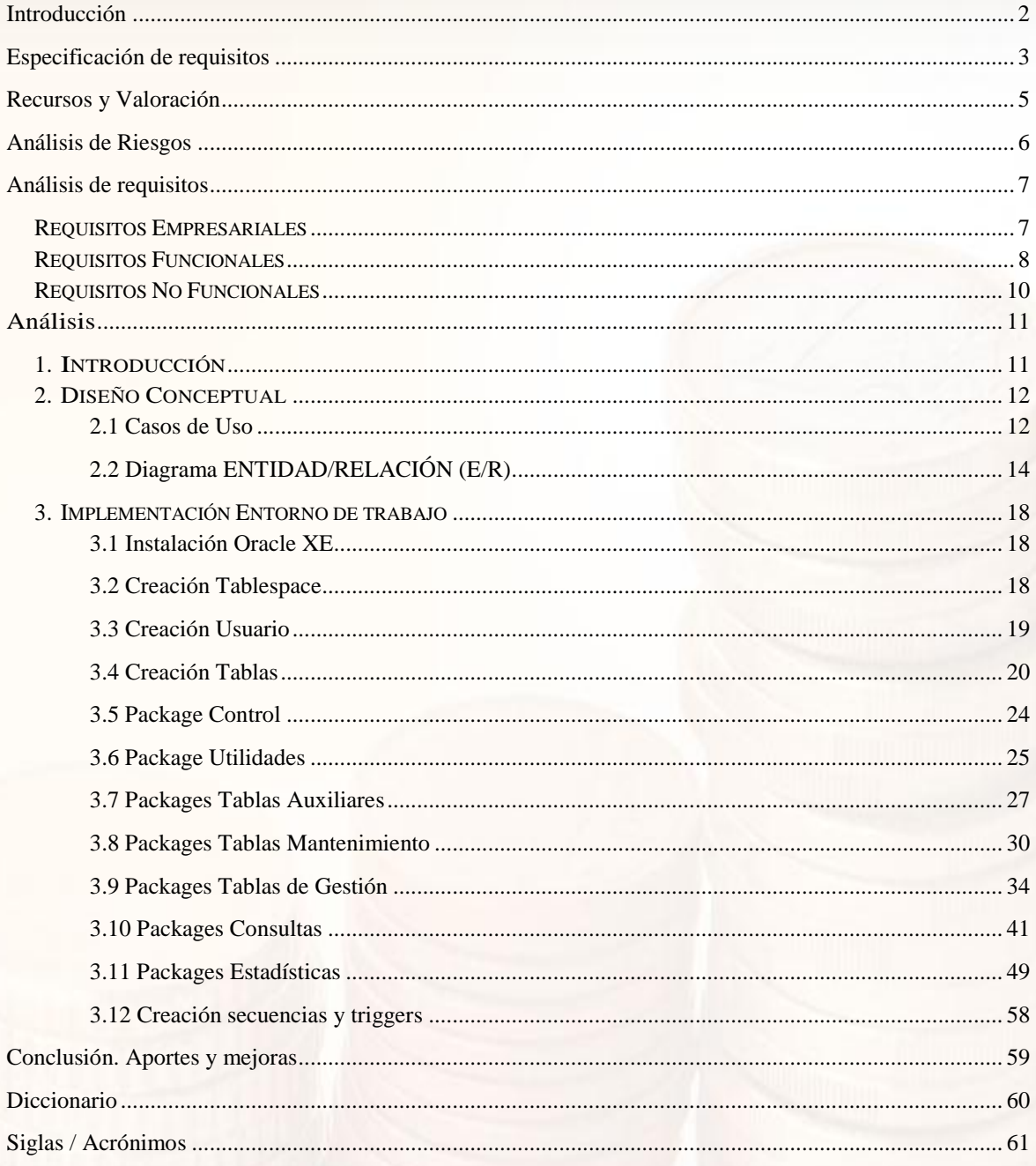

## <span id="page-3-0"></span>**Introducción**

El propósito de este proyecto es el desarrollo e implementación de un Sistema de Gestión de Base de Datos (SGBD) para la administración y gestión de las carteras de inversión de los clientes de un Bróker.

El objetivo es permitir el almacenamiento de los datos necesarios para dar respuesta a las necesidades de los clientes y de los empleados del Bróker.

En resumen deberá ofrecer:

- La gestión de los clientes mediante un sistema de Alta, Baja, Modificación (ABM)
- Mediante un sistema ABM gestionar las órdenes de compra/venta de acciones de un cliente. Este proceso será realizado por parte de los clientes de forma manual o de forma automática con un sistema de trading automático.
- Una serie de procesos de consultas dinámicas que deberán proporcionarnos la información requerida.
- También deberá ser capaz de ofrecernos los datos estadísticos resultantes derivados de la gestión de la cartera de órdenes de compra/venta.

## <span id="page-4-0"></span>**Especificación de requisitos**

El propósito de la especificación de requisitos consiste en fijar las bases de implementación del trabajo solicitado. Y servirá como instrumento de comunicación con el cliente para determinar la definición de los requisitos de contenidos y funcionalidad necesarios.

### **Requisitos de desarrollo**

El sistema de gestión de base de datos (SGBD) utilizado para la generación de proyecto, es Oracle Express.

El ciclo de vida elegido para desarrollar el producto será el modelo lineal (o modelo en cascada). Un modelo en cascada progresa a través de una secuencia ordenada de pasos que son:

- Análisis de requerimientos
- Diseño global
- Diseño detallado.
- Codificación, Implementación y depuración.
- Mantenimiento.

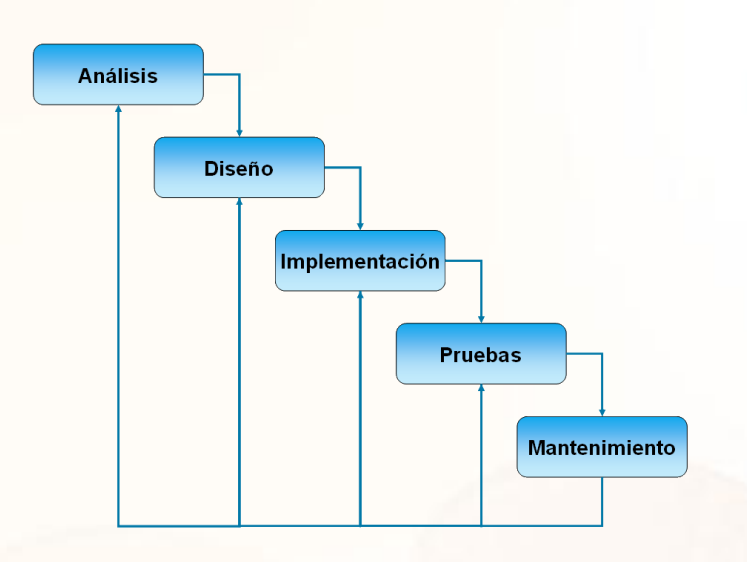

El modelo contiene una serie de etapas que no se solapan, y el proyecto se va revisando tras cada una de las etapas. Para poder pasar a la siguiente etapa se tiene que haber conseguido todos los objetivos de la etapa anterior. Es un proceso secuencial. El modelado del sistema lo realizaremos mediante el lenguaje notacional UML.

Esta metodología ha sido elegida por las siguientes causas:

- Por el tamaño del proyecto,
- Por la escasez de recursos humanos empleados para su realización.
- Requisitos definidos de forma clara y por tanto existe una previsión baja de que se produzcan imprevistos.

El sistema deberá estar dotado de métodos de tratamiento de errores. Se deberá generar una entidad log en la que se almacenaran todas las llamadas a procedimientos, en la que se detallaran el procedimiento de ejecución, los parámetros de entrada y los de salida. Como mínimo dispondremos de un parámetro de salida llamado RSP string que nos informara de si el proceso termino de forma correcta  $\rightarrow$  "OK" o por el contario el proceso finalizo con alguna anomalía  $\rightarrow$  "KO + Tipo de error).

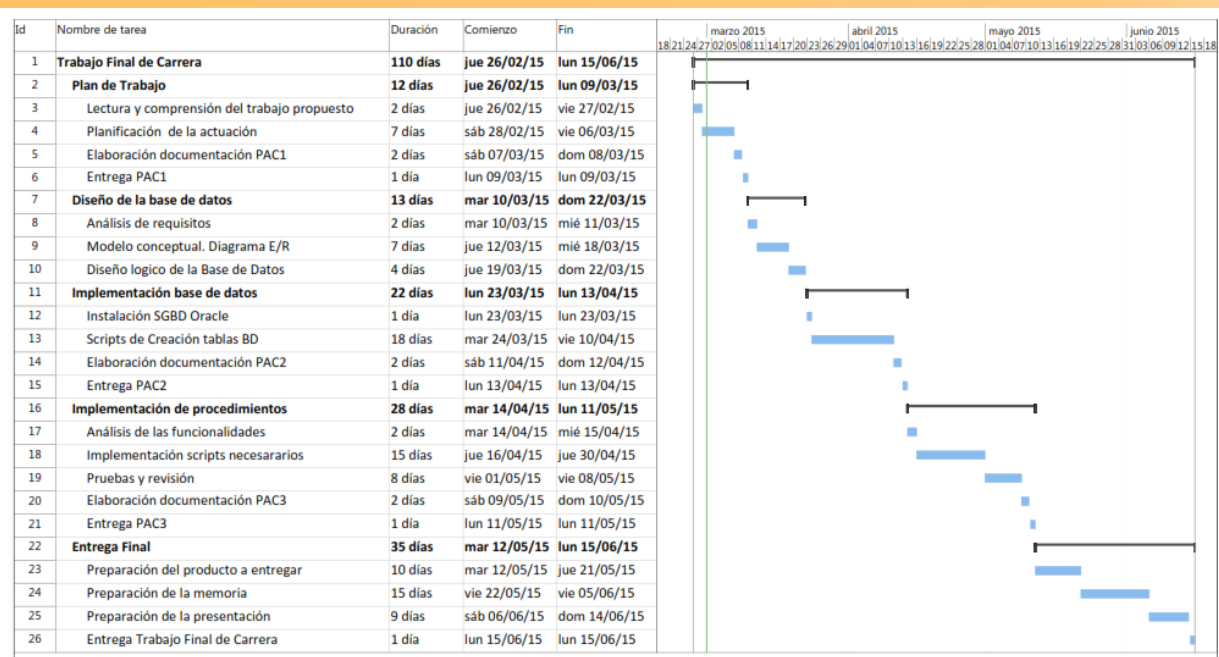

Las tareas principales a realizar en este proyecto serán:

#### **1. Plan de Trabajo.**

En esta tarea llevaremos a cabo la comprensión de los objetivos a realizar en el proyecto, y una vez asimilados llevaremos a cabo la planificación de las distintas actuaciones.

#### **2. Diseño e Implementación de la Base de Datos.**

En estas tareas se procederá a realizar el trabajo de análisis, elaboración de diagrama de clases, casos de uso, diagrama entidad relación.

La instalación de la BD y los scripts de creación de las tablas de la BD.

#### **3. Implementación de Procedimientos**

En esta tarea se realiza la creación de los scripts necesarios para dotar de funcionalidad al proyecto. Scripts de ABM, consultas y resultados estadísticos.

También se realizaran las pruebas y revisiones necesarias por tal de verificar el correcto funcionamiento.

#### **4. Entrega Final**

Por último se procederá a la realización de la Memoria, una presentación como resumen del proyecto y el producto final con las instrucciones pertinentes.

## <span id="page-6-0"></span>**Recursos y Valoración**

En la elaboración del proyecto intervendrán un Jefe de Proyecto cuyo coste es de 60€/hora, un Analista cuyo coste es de 40€/ Hora y un Programador cuyo coste es de 35 €/hora. Todos los precios son con IVA incluidos al 21%. En la siguiente tabla se muestra la valoración del proyecto.

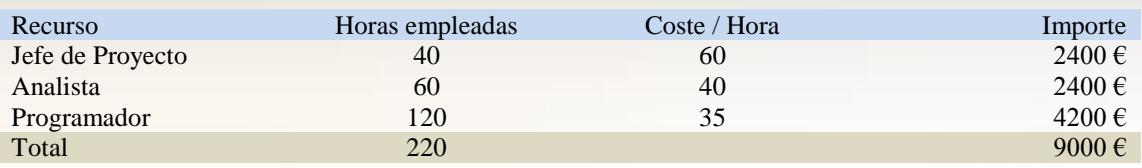

El Jefe de Proyecto, se encargara de dirigir*,* gestionar y controlar los recursos y tareas necesarias para llevar a cabo el proyecto.

El Analista, se encargara de interpretar las necesidades funcionales, realizara el análisis y el diseño detallado de la aplicación y definirá la estructura modular y de datos para llevar a cabo el proyecto.

El Programador se encargara, de escribir, depurar y mantener el código necesario para la realización del proyecto.

# <span id="page-7-0"></span>**Análisis de Riesgos**

A continuación mencionaremos los posibles riesgos que nos podemos encontrar en el desarrollo del proyecto:

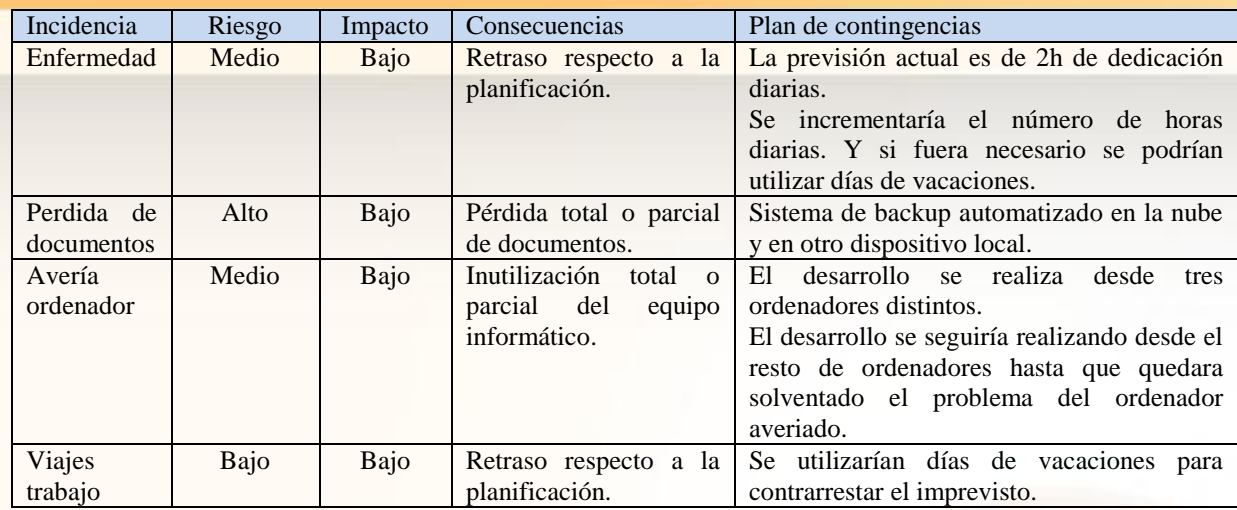

## <span id="page-8-0"></span>**Análisis de requisitos**

Este análisis comprende todas las tareas que debemos realizar para la determinación de las necesidades o de las condiciones a satisfacer por parte del desarrollo de software.

En este paso previo, se establece con el cliente lo que debe hacer el proyecto, pero no como hacerlo.

Se confeccionará un documento que debe ser escrito en términos que el cliente pueda entender. Es decir, este documento se transformara en un listado completo de todas las cosas que el cliente espera que haga el sistema propuesto. Este documento se redactará y consensuará de forma conjunta por el cliente y el desarrollador.

Tomando en cuenta los requisitos solicitados. Tendremos:

## <span id="page-8-1"></span>**Requisitos Empresariales**

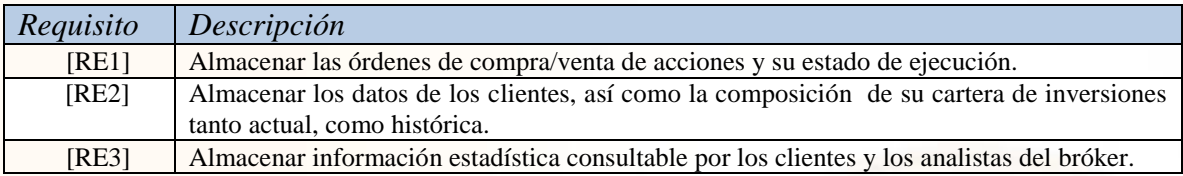

# <span id="page-9-0"></span>**Requisitos Funcionales**

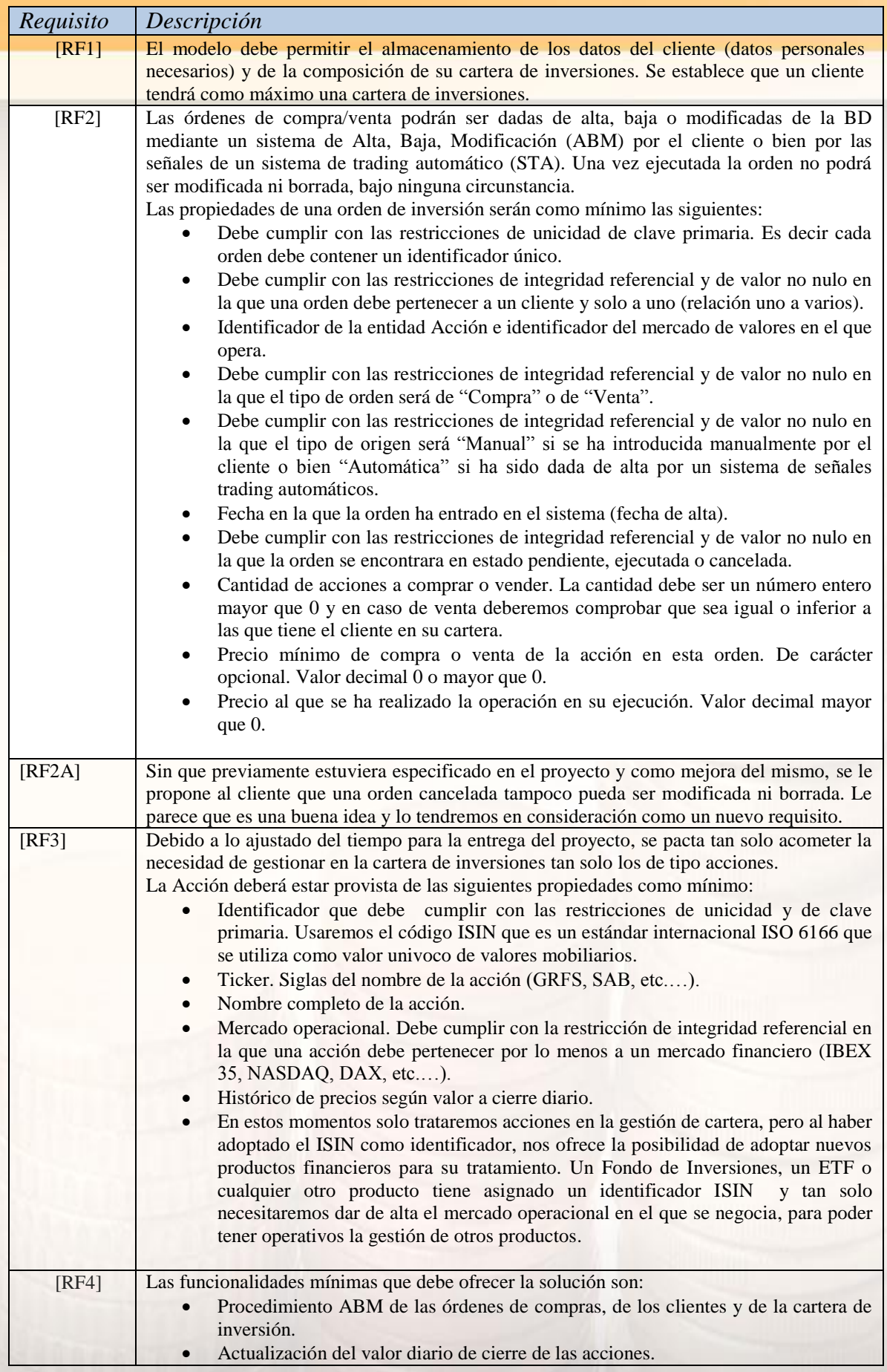

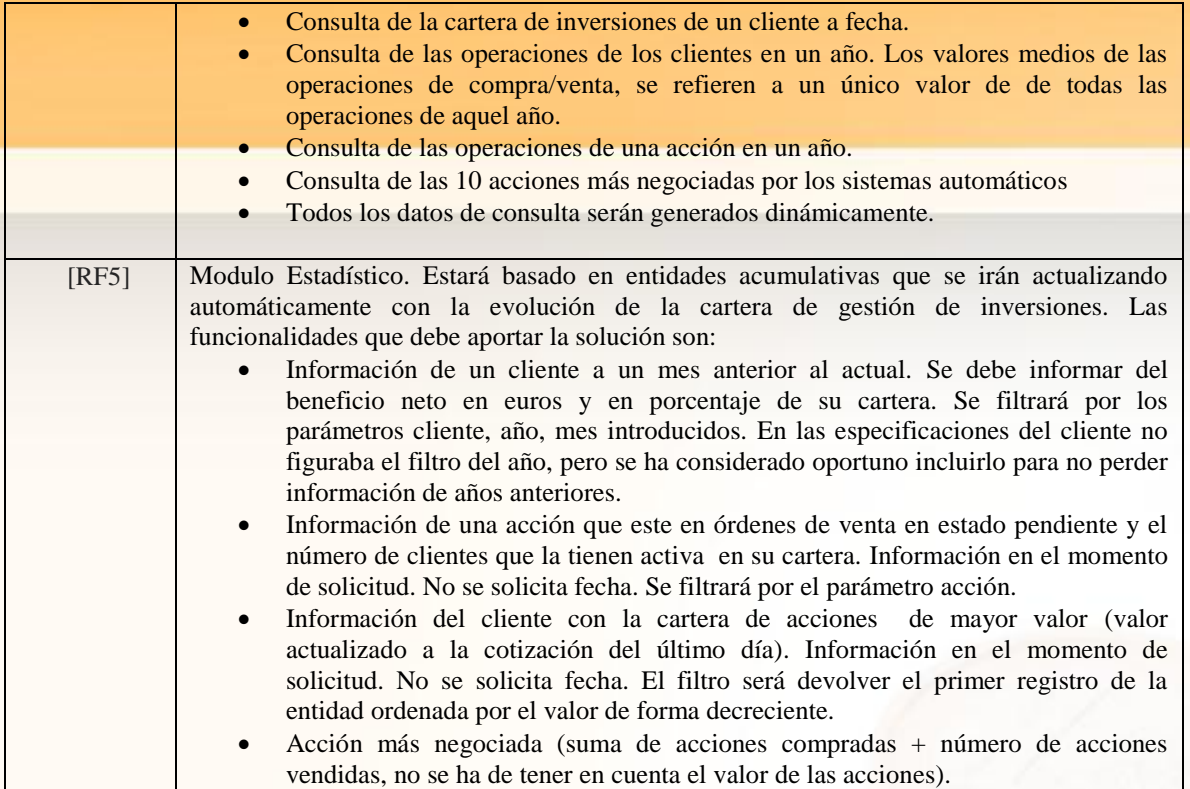

# <span id="page-11-0"></span>**Requisitos No Funcionales**

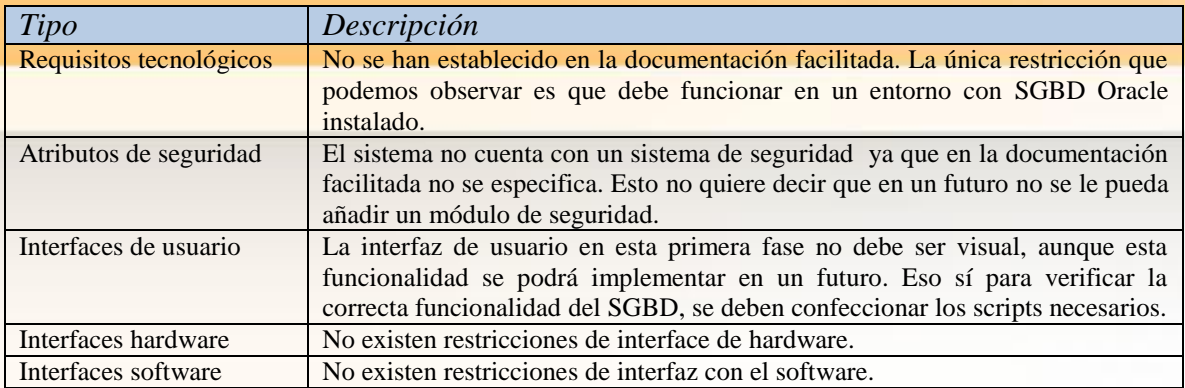

# <span id="page-12-0"></span>**Análisis**

## <span id="page-12-1"></span>**1. Introducción**

El análisis es la construcción de un modelo o especificación detallada del problema del mundo real.

Un buen desarrollo de software debe dedicar un alto porcentaje de los recursos exclusivamente a la etapa de análisis. El análisis constituye una de las actividades primordiales, donde se analizan todas las consideraciones técnicas del proyecto, así como la comprensión y solución del problema que se plantea.

Se debe desarrollar con profundidad el análisis para evitar errores de diseño difíciles de solucionar. No entender la funcionalidad o una mala comunicación con el cliente una vez terminado el análisis, provocará errores en las siguientes etapas del desarrollo, y acabará siendo un grave problema.

La notación que se va a utilizar es la proporcionada por el estándar UML. En nuestro proyecto se usarán los casos de uso, diagrama entidad/relación (E/R) y diagrama lógico y diagrama de relación.

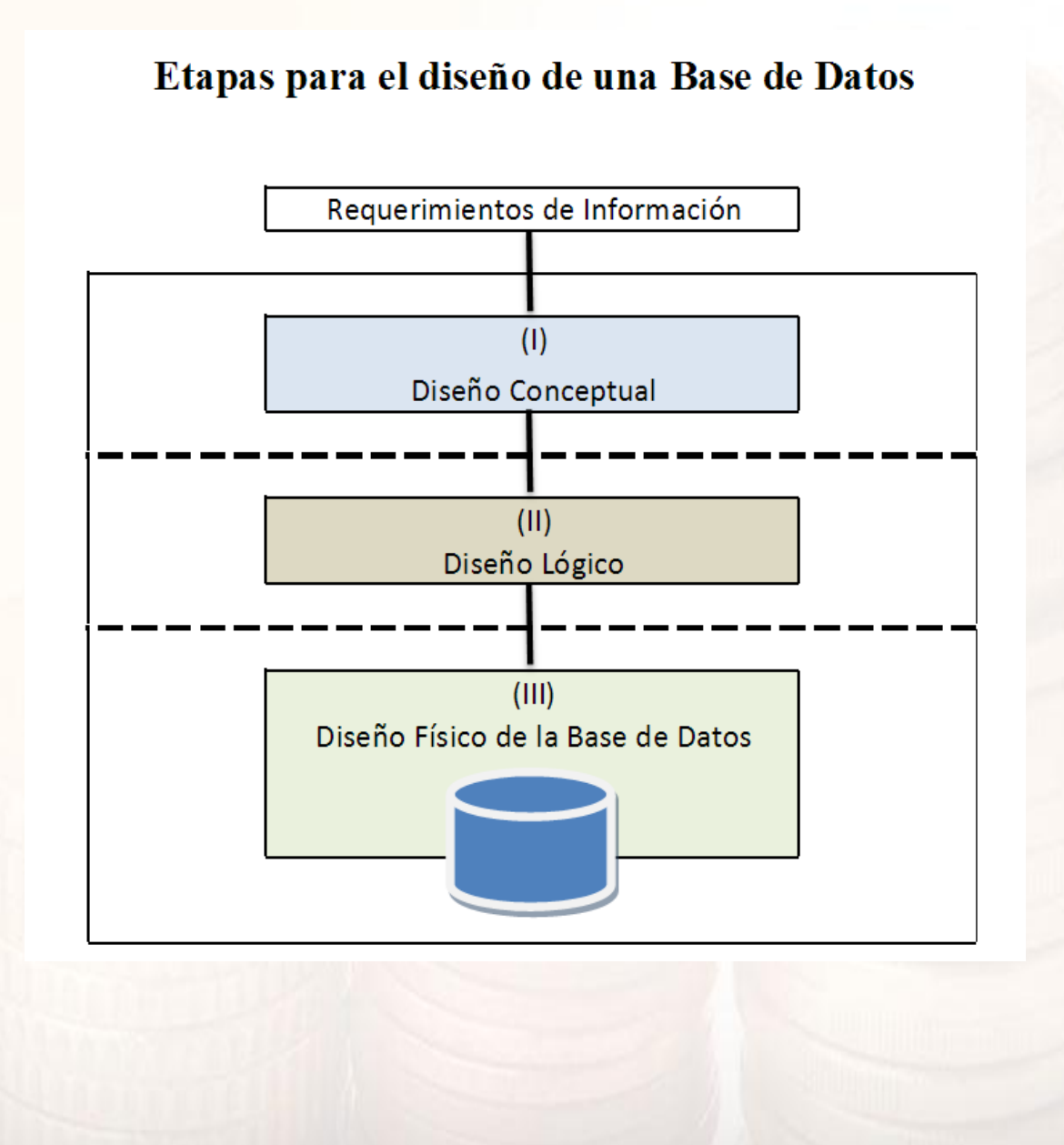

## <span id="page-13-0"></span>**2. Diseño Conceptual**

#### <span id="page-13-1"></span>**2.1 Casos de Uso**

Un caso de uso es una técnica para la captura de requisitos potenciales de un nuevo sistema o una actualización de software.

La utilidad de los casos de uso es capturar las funcionalidades del sistema. Cada caso se compone de uno o más escenarios que representan cómo interactúan los usuarios con el sistema.

La creación de los casos de uso se realiza junto al cliente, por tanto los casos no tienen que ser técnicos, ya que el cliente no dispondrá de conocimientos de Ingeniería Informática. Un Caso de Uso es una interacción cliente-software.

Los usuarios del sistema son llamados actores. Los actores siempre son entidades externas al sistema, los cuales suelen desempeñar un rol, como podría ser administrador, empleado, usuario… Estos deberán realizar ciertas acciones para poder conseguir sus objetivos, cada uno de los objetivos quedan representado como un Caso de Uso.

En el siguiente diagrama mostramos los casos de uso de nuestro proyecto:

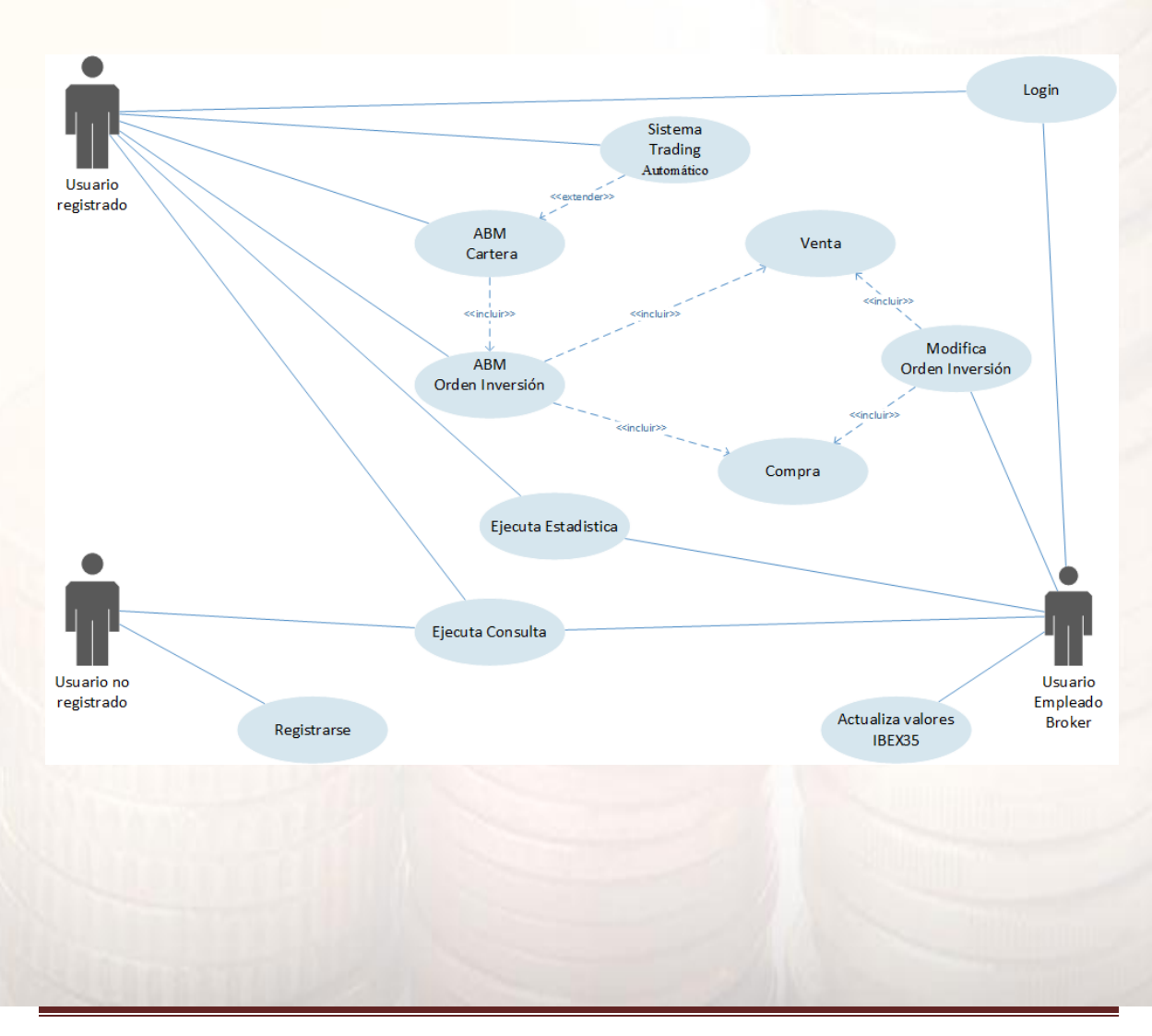

En esta primera fase del proyecto, tan solo se acometerá la interacción del cliente y del empleado del broker con la BD, quedando excluido el usuario invitado.

En la siguiente fase del proyecto se implementara la interfaz grafica, que proporcionara la identificación de los diferentes agentes que actúan con la aplicación y que delimitaran y protegerán las acciones a realizar.

Como mejoras futuras quedan pendientes:

- El desarrollo de la interfaz grafica.
- La implementación de un modulo de seguridad.
- Un modulo de comunicaciones, en el cual informaríamos mediante email o sms.
	- A Clientes de:
		- o Evolución de la situación de las órdenes de inversión. Confirmación de entrada en el sistema, cancelación o ejecución de la orden.
		- o Información estadística a final de mes de su cartera de inversiones.
		- o Suscripción a un boletín de noticias.
	- A Empleado Broker de:
		- o Información de cuando se registre una nueva orden de venta y una lista de clientes con órdenes de compra pendientes de esta acción.

Quedamos abiertos a nuevas propuestas de comunicación por parte del cliente.

### <span id="page-15-0"></span>**2.2 Diagrama ENTIDAD/RELACIÓN (E/R)**

En el modelo E/R se parte de una situación real a partir de la cual se definen entidades y relaciones entre dichas entidades:

- **Entidad**.- Objeto del mundo real sobre el que queremos almacenar información (Ej. un cliente). Las entidades están compuestas de *atributos* que son los datos que definen el objeto (para la entidad cliente serían NIF, nombre, email,...). De entre los atributos habrá uno o un conjunto de ellos que no se repite; a este atributo o conjunto de atributos se le llama *clave* de la entidad, (para la entidad cliente una clave podría ser el NIF). En toda entidad siempre hay al menos una clave que en el peor de los casos estará formada por todos los atributos de la tabla. Ya que pueden haber varias claves y necesitamos elegir una, lo haremos atendiendo a estas normas:
	- **Que sea única**.
	- **Que se tenga pleno conocimiento de ella.**
	- **Que sea mínima**, ya que será muy utilizada por el gestor de base de datos.
- **Relación**.- Asociación entre entidades, sin existencia propia en el mundo real que estamos modelando, pero necesaria para reflejar las interacciones existentes entre entidades. Las relaciones pueden ser de tres tipos:
	- **Relaciones 1-1**.- Las entidades que intervienen en la relación se asocian una a una (Ej. la entidad Cliente, la entidad Cartera Inversión y entre ellos la relación "Pertenencia").
	- **Relaciones 1-n**.- Una ocurrencia de una entidad está asociada con muchas (n) de otra (Ej. la entidad Cliente, la entidad Orden Inversión y entre ellos la relación "Invierte en").
	- **Relaciones n-n**.- Cada ocurrencia, en cualquiera de las dos entidades de la relación, puede estar asociada con muchas (n) de la otra y viceversa (Ej. La relación que se establece entre las tablas OrdenInversion y SituacionCartera y que se plasma en la tabla Rel\_SituCarter\_OrdenInv ).

### *2.2.1 Diseño Conceptual*

En el diseño conceptual se hace una descripción de alto nivel de la estructura de la base de datos, independientemente del SGBD que se vaya a utilizar para manipularla. Su objetivo es describir el contenido de información de la base de datos y no las estructuras de almacenamiento que se necesitarán para manejar dicha información.

Se plasma en el diagrama E/R.

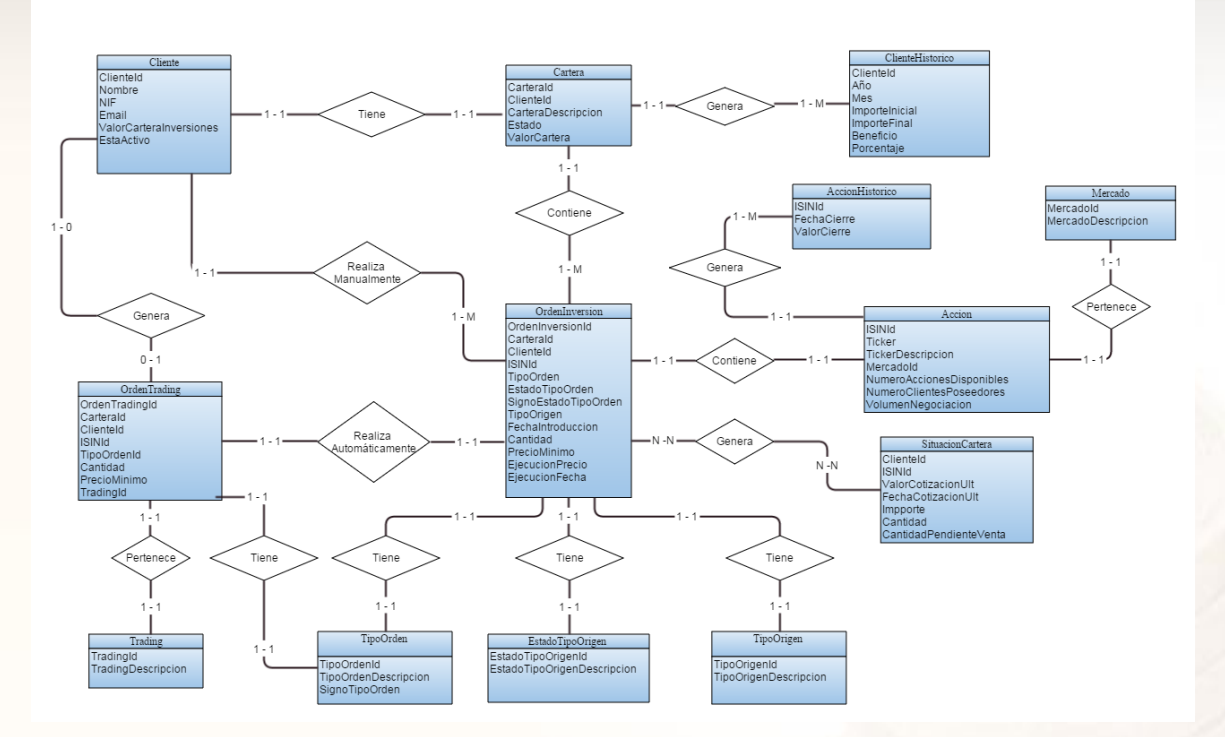

Figura 2. Diagrama Entidad Relación (E/R)

### *2.2.2 Diseño Lógico*

El diseño lógico se desarrolla a partir del resultado del diseño conceptual y nos proporciona como resultado una descripción de la base de datos en términos de las estructuras de datos que puede procesar un tipo de SGBD.

El diseño lógico depende del tipo de SGBD que se vaya a utilizar, se adapta a la tecnología que se debe emplear, pero no depende del producto concreto. En el caso de bases de datos convencionales relacionales, el diseño lógico consiste en definir las tablas que existirán, las relaciones entre ellas, normalizarlas, etc.

En base al diagrama E/R, desarrollamos el diagrama lógico.

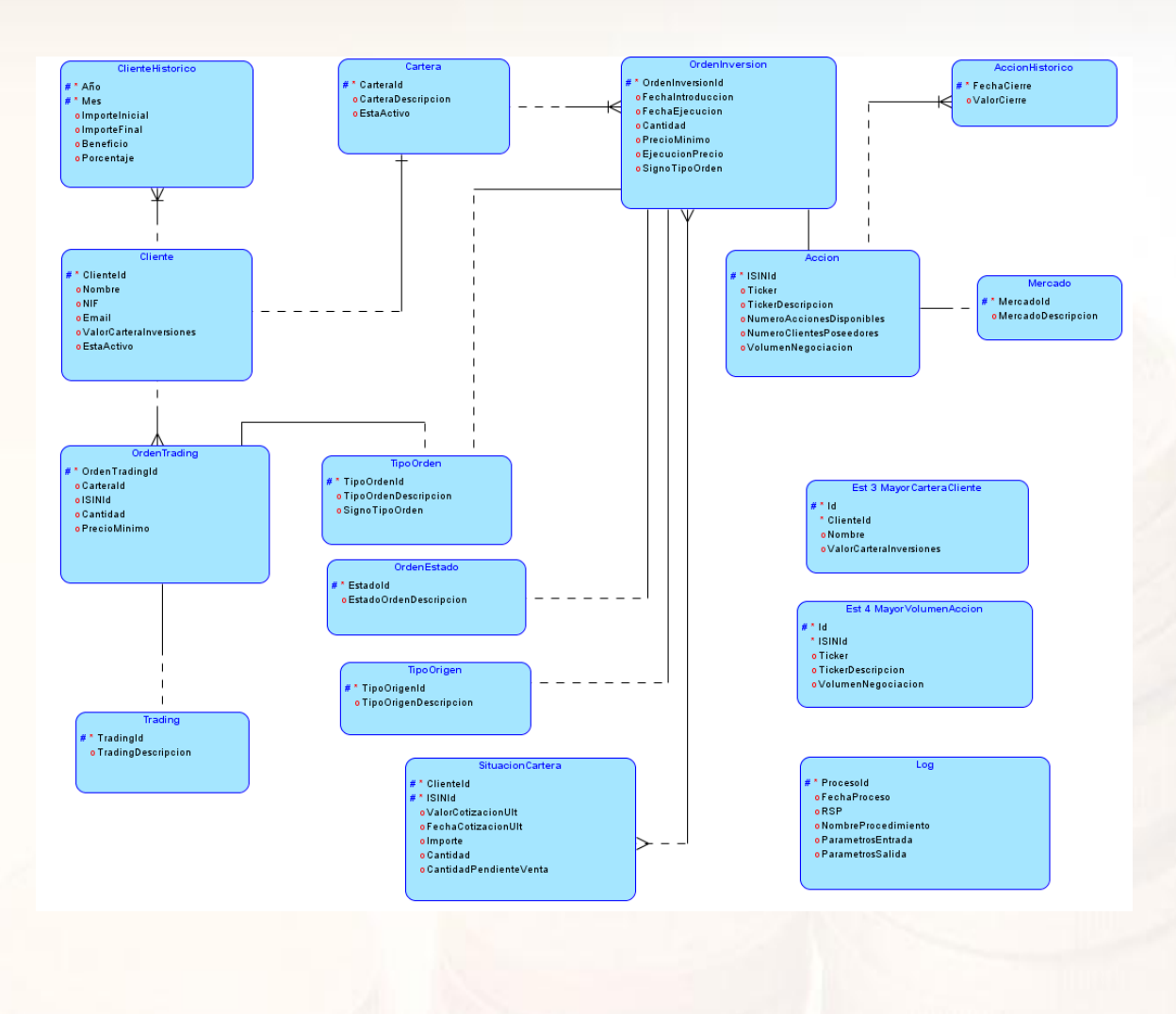

### *2.2.3 Diseño Físico*

El diseño físico parte del lógico y da como resultado una descripción de la implementación de una base de datos en memoria, las estructuras de almacenamiento y los métodos utilizados para tener un acceso eficiente a los datos.

Aquí el objetivo es conseguir una mayor eficiencia, y se tienen en cuenta aspectos concretos del SGBD sobre el que se vaya a implementar.

Quedara reflejado en el diagrama relacional.

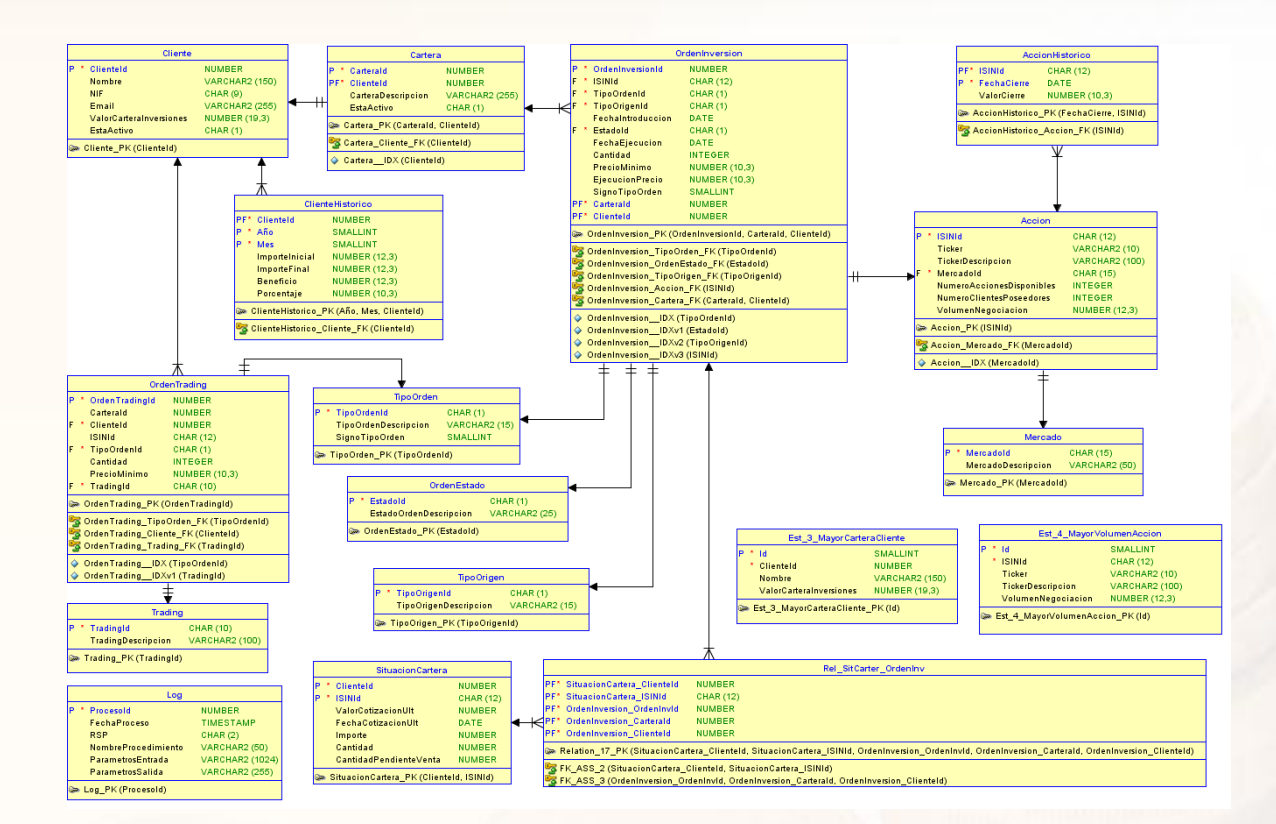

## <span id="page-19-0"></span>**3. Implementación Entorno de trabajo**

#### <span id="page-19-1"></span> **3.1 Instalación Oracle XE**

Descargamos e instalamos la versión de Oracle OracleXE112\_Win64. Aceptamos los términos de la licencia, escogemos el destino de la instalación. Nos solicitara un password para los usuarios SYS y SYSTEM.

Descargamos también sqldeveloper. No necesita instalación para su uso. Nos sirve de ayuda en el desarrollo. Podremos supervisar todos los objetos de la BD tablas, tiggers, packages, etc..

#### <span id="page-19-2"></span>**3.2 Creación Tablespace**

Se va a crear el tablespace, para el proyecto con nombre CarteraInversion. Este tablespace será local y con la característica de AUTOALLOCATE de manera que será el propio SGBD Oracle el que gestionará el tamaño necesario para la base de datos de manera que en caso de necesitar más espacio el propio SGBD se lo asignará. Esta opción tiene el inconveniente de que puede generar cierta fragmentación de los datos. Por defecto vamos a asignar 50 Mb al tablespace, que para las pruebas que vamos a realizar ha de resultar suficiente.

En caso de tablas muy grandes y con objeto de mejorar el rendimiento se pude optar por diseñar el tablespace de característica UNIFORM.

En el transcurso de las pruebas se ha detectado un problema al crear el tablespace, y tras consultar en los foros de Oracle se ha implementado la palabra clave "reuse" y el problema ha quedado resuelto. Se adjunta enlace de donde se ha encontrado la solución.

A continuación se muestra el script de creación del tablespace. El script se encuentra en el directorio Producto "01\_Creacion\_Tableespace.sql".

-- Conectado como SYS

/\* Error SQL: ORA-01119: error in creating databasefile 'C:\oraclexe\app\oracle\oradata\XE\CarteraInversion.DBF' ORA-27038: created file already

/\* Error SQL: ORA-01119: error in creating databasefile 'C:\oraclexe\app\oracle\oradata\XE\CarteraInversion.DBF' ORA-27038: created file already exists OSD-04010: <create> option specified, file already exists Para evitarlo utilizamos la palabra clave "reuse" en la creación. <https://community.oracle.com/thread/2404730> \*/

DROP TABLESPACE CarteraInversion INCLUDING CONTENTS AND DATAFILES; CREATE TABLESPACE CarteraInversion DATAFILE 'C:\oraclexe\app\oracle\oradata\XE\CarteraInversion.DBF' SIZE 50 M reuse AUTOEXTEND ON LOGGING ONLINE PERMANENT EXTENT MANAGEMENT LOCAL AUTOALLOCATE BLOCKSIZE 8 K SEGMENT SPACE MANAGEMENT AUTO;

#### <span id="page-20-0"></span>**3.3 Creación Usuario**

Se definirá un usuario con el que vamos a acceder al SGBD para crear las tablas, las relaciones entre ellas, las funciones y procedimientos así como los disparadores y demás elementos que necesitaremos para implementar todas las funcionalidades de la base de datos. Este usuario local se llamara CARTERAINVERSION\_USER con roles CONNECT para poder crear tablas y vistas y RESOURCE para poder crear procedimientos y triggers. Se asignará cuota ilimitada para este usuario respecto al tablespace anteriormente creado.

El script de creación es "02\_Creacion\_Usuario.sql" del directorio Producto.

-- Conectado como SYS

DROP USER CarteraInversion\_User CASCADE; CREATE USER CarteraInversion\_User IDENTIFIED BY CarteraInversion\_User DEFAULT TABLESPACE CarteraInversion QUOTA UNLIMITED ON CarteraInversion TEMPORARY TABLESPACE TEMP QUOTA 0 ON USERS; GRANT CONNECT, RESOURCE TO CarteraInversion\_User;

### <span id="page-21-0"></span>**3.4 Creación Tablas**

Se definen las diferentes tablas que necesitaremos en la aplicación y el script de creación es "03\_Creacion\_Tablas.sql" del directorio Producto.

Las tablas resultantes de la aplicación son:

### Accion. Tabla que contiene la información de una acción bursátil.

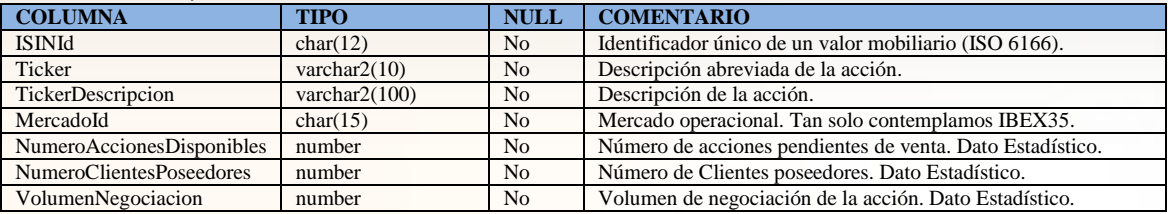

### AccionHistorico. Tabla que contiene las cotizaciones diarias de los cierres del Mercado Bursátil.

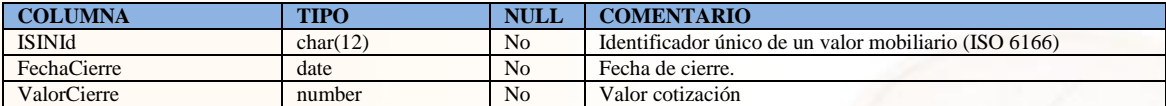

### Cartera. Tabla que identifica la cartera de un cliente.

![](_page_21_Picture_458.jpeg)

#### Cliente. Tabla que contiene la información de un cliente.

![](_page_21_Picture_459.jpeg)

### ClienteHistorico. Tabla que recoge información histórica del cliente para su utilización estadística.

![](_page_21_Picture_460.jpeg)

### Est\_3\_MayorCarteraCliente. Fichero de respaldo de información estadística.

![](_page_21_Picture_461.jpeg)

### Est\_4\_MayorVolumenAccion. Fichero de respaldo de información estadística.

![](_page_21_Picture_462.jpeg)

### Log. Fichero que guarda la interacción con las tablas de la Base de Datos.

![](_page_22_Picture_504.jpeg)

### Mercado. Tabla que identifica los diferentes Mercados.

![](_page_22_Picture_505.jpeg)

### OrdenEstado. Tabla que identifica los diferentes estados de una Orden de Inversión.

![](_page_22_Picture_506.jpeg)

### OrdenInversion. Tabla de Ordenes de Inversión.

![](_page_22_Picture_507.jpeg)

### OrdenTrading. Tabla de Ordenes de Inversión Automáticas.

![](_page_22_Picture_508.jpeg)

### Rel\_SitCarter\_OrdenInv. Tabla de relación entre Ordenes de Inversión y Situación Cartera.

![](_page_22_Picture_509.jpeg)

### SituacionCartera. Tabla Situación Cartera. Base de Datos Estadísticos.

![](_page_22_Picture_510.jpeg)

## TipoOrden. Tabla de tipos de orden

![](_page_23_Picture_120.jpeg)

## TipoOrigen. Tabla de tipos de origen

![](_page_23_Picture_121.jpeg)

### Trading. Tabla de los distintos sistemas de trading

![](_page_23_Picture_122.jpeg)

Oracle nos ofrece la posibilidad de programar en forma modular, clara y eficiente. Podremos embeber procedimientos, funciones, definiciones de tipos de datos y declaraciones de variables en una misma estructura que los agrupe y relacione lógicamente. Esta estructura se denomina Package (Paquete) y su uso nos permite no sólo mejorar la calidad de diseño de nuestras aplicaciones sino también optimizar el desempeño de las mismas.

Un Paquete es un objeto PL/Sql que agrupa lógicamente otros objetos PL/Sql relacionados entre sí, encapsulándolos y convirtiéndolos en una unidad dentro de la base de datos.

Los Paquetes están divididos en 2 partes: especificación (obligatoria) y cuerpo (no obligatoria). La especificación o encabezado es la interfaz entre el Paquete y las aplicaciones que lo utilizan y es allí donde se declaran los tipos, variables, constantes, excepciones, cursores, procedimientos y funciones que podrán ser invocados desde fuera del paquete.

En el cuerpo del paquete se implementa la especificación del mismo. El cuerpo contiene los detalles de implementación y declaraciones privadas, manteniéndose todo esto oculto a las aplicaciones externas, siguiendo el conocido concepto de "caja negra". Sólo las declaraciones hechas en la especificación del paquete son visibles y accesibles desde fuera del paquete (por otras aplicaciones o procedimientos almacenados) quedando los detalles de implementación del cuerpo del paquete totalmente ocultos e inaccesibles para el exterior.

En nuestra aplicación han surgido los siguientes packages.

### <span id="page-25-0"></span>**3.5 Package Control**

La tabla de Log almacenará todos los procedimientos ejecutados en la base datos. Almacenará la fecha de creación, un campo RSP que contendrá el resultado de la ejecución, el nombre del procedimiento ejecutado, los parámetros de entrada y de salida.

El script de creación es "04\_Control.sql" y "04\_ControlBody.sql" del directorio Producto.

**CREATE OR REPLACE PACKAGE BODY** "CARTERAINVERSION\_USER"**.**"CONTROL" **AS PROCEDURE** GRAVALOG**(**RSP **CHAR,** NOMBREPROCEDIMIENTO **VARCHAR2,** PARAMETROSENTRADA **VARCHAR2,** PARAMETROSSALIDA **VARCHAR2) AS BEGIN INSERT INTO LOG (**FechaProceso**,** RSP**,** NOMBREPROCEDIMIENTO**,** PARAMETROSENTRADA**,** PARAMETROSSALIDA**) VALUES(TO\_CHAR(SYSDATE,** 'DD-MM-YYYY HH24:MI:SS'**),** RSP**,** NOMBREPROCEDIMIENTO**,** PARAMETROSENTRADA **,** PARAMETROSSALIDA**); END** GRAVALOG**; END** CONTROL**;**

![](_page_25_Picture_5.jpeg)

## <span id="page-26-0"></span>**3.6 Package Utilidades**

## **FUNCTION** Es\_Letra(str IN VARCHAR2) RETURN BOOLEAN

![](_page_26_Picture_166.jpeg)

## **FUNCTION** Es\_Numero(str IN VARCHAR2) RETURN BOOLEAN

![](_page_26_Picture_167.jpeg)

## **FUNCTION** Es\_Fecha( p\_str in varchar2 ) RETURN BOOLEAN

![](_page_26_Picture_168.jpeg)

## **FUNCTION** Validar\_Email(email IN VARCHAR2) RETURN BOOLEAN

![](_page_27_Picture_178.jpeg)

## **FUNCTION** ValidaNIFCIF(NIFCIF VARCHAR2) RETURN BOOLEAN

![](_page_27_Picture_179.jpeg)

## **FUNCTION** Revalorizacion\_Accion\_Anual(p\_str in CHAR, p\_year in NUMBER) RETURN NUMBER

![](_page_27_Picture_180.jpeg)

### <span id="page-28-0"></span>**3.7 Packages Tablas Auxiliares**

Aunque en las especificaciones del proyecto se especifica que para las tablas auxiliares no es necesario realizar un procedimiento de ABM de sus datos, se ha considerado oportuno realizar un procedimiento de inserción básico de los datos de cada tabla, en el cual se realizaran unas comprobaciones mínimas.

El script de creación de estos procedimientos se encuentra en "06\_TablasAuxiliaresBody.sql" del directorio Producto.

### PROCEDURE ins. Mercado

![](_page_28_Picture_264.jpeg)

### PROCEDURE ins Accion

![](_page_28_Picture_265.jpeg)

*Salida*

- Muestra un mensaje indicando si la operación se ha realizado con existo.
- Muestra un mensaje de error si los campos de entrada son incorrectos.

### Errores controlados

- Que falte introducir alguno de los parámetros de entrada.
- Que el identificador de la acción no exista en la BD.

## PROCEDURE ins\_TipoOrden

![](_page_29_Picture_237.jpeg)

Que el identificador del Tipo Orden no exista en la BD.

## PROCEDURE ins\_OrdenEstado

### *Nombre*

*Ins\_OrdenEstado*

### *Propósito*

 Tabla Auxiliar que contendrá los estados posibles en los que se puede encontrar una orden de inversión.

## *Entrada*

![](_page_29_Picture_238.jpeg)

### *Proceso*

![](_page_29_Picture_239.jpeg)

*Salida*

- Muestra un mensaje indicando si la operación se ha realizado con existo.
- Muestra un mensaje de error si los campos de entrada son incorrectos.

### Errores controlados

- Que falte introducir alguno de los parámetros de entrada.
- Que el identificador del Estado no exista en la BD.

![](_page_30_Picture_191.jpeg)

# PROCEDURE ins\_TipoOrigen

![](_page_30_Picture_192.jpeg)

### <span id="page-31-0"></span>**3.8 Packages Tablas Mantenimiento**

A continuación se detallan las tablas en las que se han implementado la funcionalidad ABM para su mantenimiento.

El script de creación de estos procedimientos se encuentra en "07\_TablasMantenimientoBody.sql" del directorio Producto.

### PROCEDURE ins\_Cliente

![](_page_31_Picture_263.jpeg)

#### *Proceso*

Inserción de los datos en la tabla Cliente.

### *Salida*

- Genera un mensaje indicando si la operación se ha realizado con existo.
- Genera un mensaje de error si los campos de entrada son incorrectos.

### Errores controlados

- Que falte introducir alguno de los parámetros de entrada.
- Que el NIF introducido sea válido.
- Que Email introducido tenga un formato correcto.

### PROCEDURE upd\_Cliente

#### *Nombre*

### *Upd\_Cliente*

*Propósito*

Tabla que contendrá los datos de identificación fiscal, comunicación y estadísticos de un cliente.

*Entrada*

![](_page_31_Picture_264.jpeg)

#### *Proceso*

Modificación de los datos en la tabla Cliente.

#### *Salida*

- Genera un mensaje indicando si la operación se ha realizado con existo.
- Genera un mensaje de error si los campos de entrada son incorrectos.

### Errores controlados

- Que exista el cliente en la BD.
- Validar el NIF si se ha introducido.
- Validar el Email si se ha introducido.

## PROCEDURE del\_Cliente

![](_page_32_Picture_116.jpeg)

### PROCEDURE ins\_Cartera and the contract of the contract of the contract of the contract of the contract of the contract of the contract of the contract of the contract of the contract of the contract of the contract of the

![](_page_33_Picture_220.jpeg)

- Genera un mensaje indicando si la operación se ha realizado con existo.
- Genera un mensaje de error si los campos de entrada son incorrectos.

#### Errores controlados

- Que falte introducir alguno de los parámetros de entrada.
- Que el cliente exista en la tabla Cliente.
- Que el cliente no exista en la tabla Cartera.

### PROCEDURE upd\_Cartera

### *Nombre*

*Upd\_Cartera*

#### *Propósito*

Tabla que contendrá de la cartera de un cliente.

### *Entrada*

![](_page_33_Picture_221.jpeg)

### *Proceso*

Modificación de los datos en la tabla Cartera.

#### *Salida*

- Genera un mensaje indicando si la operación se ha realizado con existo.
- Genera un mensaje de error si los campos de entrada son incorrectos.

#### Errores controlados

- Que falte introducir alguno de los parámetros de entrada.
- Que el cliente exista en la tabla Cartera.

![](_page_34_Picture_103.jpeg)

### <span id="page-35-0"></span>**3.9 Packages Tablas de Gestión**

En este package se desarrollan los procedimientos para tratar las tablas necesarias, que nos proporcionaran la funcionalidad, para poder plasmar los requerimientos del proyecto.

El script de creación de estos procedimientos se encuentra en "08\_TablasGestionTestBody.sql" del directorio Producto.

### PROCEDURE ins\_AccionHistorico

![](_page_35_Picture_153.jpeg)

- Que el código ISIN exista en la tabla Acción.
- Que la fecha introducida no sea anterior a la última fecha de cotización existente en la BD.

## PROCEDURE ins\_OrdenInversion

![](_page_36_Picture_185.jpeg)

**\*Los parámetros opcionales, van siempre al final. La fecha como parámetro opcional, nos permitirá crear los datos necesarios para el entorno de pruebas. En el entorno real de explotación la fecha de introducción será la fecha del sistema.** 

### PROCEDURE upd\_OrdenInversion

#### *Nombre*

*upd\_OrdenInversion*

### *Propósito*

Modificar Estado, cantidad de una orden de inversión.

### *Entrada*

![](_page_37_Picture_216.jpeg)

Fecha Ejecución paramFechaEjecucionDATE

### \* Parámetros opcionales

![](_page_37_Picture_217.jpeg)

### *Proceso*

- Se modifica el estado de la orden.
- Se actualiza la fecha de ejecución.
- Se actualiza la cantidad.
- Se actualiza el SignoTipoOrden (1 = Compra / -1 = Venta). El utilizar el signo nos proporcionara una mayor agilidad a la hora de realizar los cálculos.
- Se actualiza el precio de ejecución (si procede).
- Se actualiza la fecha ejecución de la orden con la fecha del sistema (si procede).
- Una vez finalizada la modificación y si el nuevo estado es "ejecutado", se realizan las actualizaciones estadísticas para mantener los campos "Numero de acciones disponibles", "Numero de clientes poseedores" y "Volumen negociación".

![](_page_37_Picture_218.jpeg)

**\*Los parámetros opcionales, van siempre al final. La fecha como parámetro opcional, nos permitirá crear los datos necesarios para el entorno de pruebas. En el entorno real de explotación la fecha de ejecución será la fecha del sistema.** 

![](_page_38_Picture_154.jpeg)

El precio mínimo si se indica también deberá ser mayor que 0.

### PROCEDURE upd\_OrdenTrading

#### *Nombre*

### *upd\_OrdenTrading*

#### *Propósito*

Modificación de una orden de inversión automática.

### *Entrada*

![](_page_39_Picture_236.jpeg)

### *Proceso*

 $\bullet$  Modificación de los campos entrados.

### *Salida*

- Genera un mensaje indicando si la operación se ha realizado con existo.
- Genera un mensaje de error si los campos de entrada son incorrectos.

### Errores controlados

- Que falte introducir alguno de los parámetros de entrada.
- La cantidad deberá ser mayor que 0.
- El precio mínimo si se indica también deberá ser mayor que 0.

## PROCEDURE del\_OrdenTrading

## *Nombre del\_OrdenTrading Propósito* Baja de una orden de inversión automática. *Entrada* Identificacion Orden Traiding paramOrdenTradingiD NUMBER *Proceso*  $\bullet$  Modificación de los campos entrados. *Salida* Genera un mensaje indicando si la operación se ha realizado con existo. Genera un mensaje de error si los campos de entrada son incorrectos. Errores controlados

Que exista en la BD.

*Diseño e implementación de la base de datos de un sistema de gestión de carteras de inversión automatizadas*

## PROCEDURE exe\_OrdenTrading

*Nombre*

*exe\_OrdenTrading*

*Propósito*

Ejecución de una orden de inversión automática.

*Entrada*

| Identificacion Orden Traiding | paramOrdenTradingiD NUMBER

### *Proceso*

 La ejecución de una Orden Automática de Trading automático, se traducirá en una inserción en la tabla OrdenInversion (una inserción siempre la generamos en situación pendiente), después se producirá una modificación automática en la que la OrdeInversion cambiará su situación a ejecutada (en este punto si es una orden de venta se comprobara que se tenga suficiente cantidad). Si no hay errores, se procederá a dar de baja el registro de OrdenTrading, ya que su información es irrelevante una vez ha cumplido su función.

#### *Salida*

- Genera un mensaje indicando si la operación se ha realizado con existo.
- Genera un mensaje de error si los campos de entrada son incorrectos.

## Errores controlados

Que exista en la BD.

## PROCEDURE ins\_ClienteHistorico

## *Nombre*

*ins\_ClienteHistorico*

## *Propósito*

Recoge los datos históricos de un cliente. Datos estadísticos.

## *Entrada*

![](_page_41_Picture_276.jpeg)

### *Proceso*

- Tabla que registra los importes de un cliente durante un mes con el fin de obtener el beneficio y el porcentaje de variación para datos estadísticos.
- Tabla que se gestiona únicamente en trigger UPDSITUACIONCARTERA de la tabla SituacionCartera.

## *Salida*

- Genera un mensaje indicando si la operación se ha realizado con existo.
- Genera un mensaje de error si los campos de entrada son incorrectos.

### Errores controlados

- Que falte introducir alguno de los parámetros de entrada.
- Que el cliente exista en la BD.

## PROCEDURE upd\_ClienteHistorico

![](_page_41_Picture_277.jpeg)

## <span id="page-42-0"></span>**3.10 Packages Consultas**

En este package se desarrollan los procedimientos para realizar las consultas del proyecto.

El script de creación de estos procedimientos se encuentra en "09\_ConsultasBody.sql" del directorio Producto.

## PROCEDURE Cons\_1\_Cartera\_Cliente

![](_page_42_Picture_113.jpeg)

## COMPROBACIÓN Cons\_1\_Cartera\_Cliente

![](_page_43_Picture_30.jpeg)

Seleccionamos los registros de ordenes de inversión del cliente que realizamos la consulta. También seleccionamos los registros del histórico de acciones que posee este cliente. Aplicamos en cada fecha consultada el valor de cotización de aquellas acciones que posea el cliente, y podemos comprobar que los datos que se muestras en la consulta coinciden con los datos de la comprobación.

## PROCEDURE Cons\_2\_0\_Clientes\_Anual

![](_page_44_Picture_116.jpeg)

# COMPROBACIÓN Cons\_2\_0\_Clientes\_Anual

![](_page_45_Picture_27.jpeg)

En este caso las comprobaciones las realizaremos de un cliente. Para ello hemos seleccionado los registros del cliente 4 Antonio Ruiz. Realizamos las operaciones de los registros que se nos solicitan y obtenemos los datos que se muestran en la consulta.

## PROCEDURE Cons. 3. 0. Acciones. Anual

![](_page_46_Picture_107.jpeg)

# COMPROBACIÓN Cons\_3\_0\_Acciones\_Anual

![](_page_47_Picture_29.jpeg)

En este caso las comprobaciones las realizaremos de una acción. Para ello hemos seleccionado los registros de la acción ES011184501 – ABE -ABERTIS. Realizamos las operaciones de los registros que se nos solicitan y obtenemos los datos que se muestran en la consulta.

## PROCEDURE Cons\_4\_Top10Accion

![](_page_48_Picture_85.jpeg)

Si la consulta no devuelve resultados, se informara de la anomalía.

++++++++++++++++++++++++

 $^{+++}$ 

# COMPROBACIÓN Cons\_4\_Top10Accion

![](_page_49_Picture_24.jpeg)

En este caso hemos seleccionado todas las órdenes de compra automáticas ejecutadas y se han ordenado de forma descendiente, para poder comprobar que coincide con el resultado de la consulta.

### <span id="page-50-0"></span>**3.11 Packages Estadísticas**

En este package se desarrollan los procedimientos para realizar las estadísticas requeridas en el proyecto.

Los datos estadísticos deberán mostrarse en tiempo constante 1, es por ello que todo el cálculo necesario deberá estar ya realizado. En el momento en que los datos cambien se realizaran las actualizaciones oportunas en los campos estadísticos apropiados.

La tabla SituacionCartera será sobre la que se basara gran parte de la información estadística que necesitaremos y a través de un trigger implementado sobre ella se desencadenaran las operaciones necesarias para la creación y mantenimiento de los datos estadísticos.

El script de creación de las consultas estadísticas se encuentra en "10\_EstadisticasBody.sql" del directorio Producto.

## PROCEDURE Est\_1\_Cliente

![](_page_51_Picture_117.jpeg)

Si los parámetros no son correctos, se informara del error.

## COMPROBACIÓN Est\_1\_Cliente

![](_page_52_Picture_127.jpeg)

En la tabla ClienteHistorico tenemos los 3 registros mensuales que se han generado en el proceso de pruebas. Estos registros se crean o actualizan al introducirse la valoración de las acciones al cierre diario.

Se han solicitado los datos del mes de Abril del 2015 y según nos consta en el registro sus datos son:

![](_page_52_Picture_128.jpeg)

En la tabla de movimientos vemos como va evolucionando el valor de la cartera del cliente. Si nos fijamos en el valor del último día del mes de Marzo, coincide con el valor inicial del mes que se nos solicita y el valor final de mes Abril que podemos observar en los movimientos también coincide con el valor final del mes que se nos solicita.

ES0142090317

ES0142090317

ES0152503035

ES0152503035

ES0152503035

ES0152503035

ES0152503035

ES0152503035

ES0152503035

ES0142090317

30/04/2015 15,12

01/05/2015 15,12

11/05/2015 15,02

01/03/2015 22,8

31/03/2015 24,4

01/04/2015 21

11/05/2015 18,7

22

21

21

10/03/2015

30/04/2015

01/05/2015

# PROCEDURE Est\_2\_Disponibilidad\_Accion

![](_page_53_Picture_85.jpeg)

![](_page_54_Picture_46.jpeg)

## COMPROBACIÓN Est\_2\_Disponibilidad\_Accion

Hacemos una selección de los movimientos de la acción a analizar de la tabla OrdenInversion.

- El primer dato estadístico que se nos pide es el número de acciones que tenemos pendientes de Venta (disponibles). Este dato es la suma de las cantidades marcadas en amarillo  $(1 + 5 + 11 = 17)$ .
- El segundo dato que se nos pide es el número de clientes poseedores. Este dato es la suma unitaria de los distintos clientes que aparecen en la lista y que como podemos observar se corresponde con los registros marcados en color anaranjado (5 \* 1 = 5).

## PROCEDURE Est\_3\_Cliente\_Mayor\_Cartera

![](_page_55_Picture_71.jpeg)

![](_page_56_Picture_64.jpeg)

Hacemos una selección de todos los movimientos de la tabla OrdenInversion ordenados por cliente.

A continuación le aplicamos a cada registro según el código de acción el valor que le corresponda de la última valoración que tenemos (01/06/2015 de la tabla AccionHistorico)).

Calculamos el valor de cada registro aplicando Cantidad \* Signo \* Ult. Valor. En este apartado cabe señalar la función importante que desempeña el signo, para facilitarnos los cálculos.

- Signo 1: Para los movimientos de compra en estado ejecutados.
- Signo 0: Para los movimientos de compra o de venta en estado pendiente o cancelado.
- Signo -1: Para los movimientos de venta en estado ejecutados.

Tras realizar todos los cálculos podemos observar que el dato estadístico que se nos solicita, se corresponde con el cliente 6, cuyo importe es de 40243,85€.

## PROCEDURE Est\_4\_Accion\_Mas\_Negociada

![](_page_57_Picture_70.jpeg)

![](_page_58_Picture_43.jpeg)

COMPROBACIÓN Est\_4\_Accion\_Mas\_Negociada

Hacemos una selección de todos los movimientos de la tabla OrdenInversion ordenados por acción.

A continuación le aplicaremos el signo que corresponda y que será:

- Signo 1: Para las ordenes ejecutadas tanto de compras como de ventas.
- Signo 0: Para las ordenes pendientes o canceladas tanto de compras como de ventas.

Tras realizar todos los cálculos podemos observar que el dato estadístico que se nos solicita, se corresponde con la acción ES0173093115, cuyo volumen de negociación es de 851 acciones.

### <span id="page-59-0"></span>**3.12 Creación secuencias y triggers**

El script de creación se encuentra en "50\_Creacion\_Secuencias\_Triggers.sql" del directorio Producto.

En este proceso nos encargaremos de crear las secuencias. Mediante las secuencias, Oracle puede proporcionar una lista de números unívocos que sirve para simplificar las tareas de programación. La primera vez que una consulta llama a una secuencia, se devuelve un valor predeterminado (podemos iniciar el contador en 1 o bien en un número determinado que nos interese). En las sucesivas consultas se obtendrá un valor incrementado según el tipo de incremento especificado. Las secuencias pueden ser útiles, por ejemplo, para simular el tipo de datos Autoincremento que se encuentra disponible en otras BD como MySQL, Access, etc. En nuestro caso para todas las secuencias empleadas en el proyecto, hemos optado por asignar el valor de inicio a 1 y un valor de incremento también de 1.

Se han creado lo triggers necesarios para:

- La gestión de autoincrementar las secuencias.
- Normalizar los caracteres alfanuméricos de las tablas de la BD.
- Verificación de NIF y email en la Tabla cliente.
- Impedir la modificación de cualquier registro que no esté en situación "Pendiente" de la tabla OrdenInversion.
- Gestionar los datos estadísticos a través de la tabla SituacionCartera.
- Impedir insertar valoraciones anteriores a la última fecha en la tabla AccionHistorico.
- Actualizar los datos estadísticos en la tabla SituacionCartera al insertar registros en la tabla AccionHistorico.

## <span id="page-60-0"></span>**Conclusión. Aportes y mejoras**

El proyecto se ha desarrollado con la premisa de gestionar la cartera de inversión de acciones de los clientes de un brokker. En este sentido el desarrollo se ha enfocado en la gestión del mercado de valores IBEX35. En la fase de análisis hemos adoptado el código internacional ISIN que nos permitiría sin grandes esfuerzos de análisis y programación poder ampliar la gestión de valores a otro tipo de instrumentos financieros.

Sin que previamente estuviera especificado en el proyecto y como mejora del mismo, se le propone al cliente que una orden cancelada tampoco pueda ser modificada ni borrada. Le parece que es una buena idea y se ha implementado en este sentido.

En la consulta número cuatro se nos solicita el listado de las 10 acciones adquiridas por los sistemas automáticos ordenadas de forma decreciente de su volumen. En este procedimiento se ha parametrizado por defecto el número de acciones que debemos listar a 10. Con la parametrización ganamos que en un futuro se nos pueda pedir un número mayor o menor de acciones, para ello deberemos realizar cambios mínimos (pasar por parámetro el nuevo valor) en la programación para poder obtener los nuevos resultados requeridos.

En la estadística número uno se nos solicita informar del beneficio neto y el porcentaje de la cartera de un cliente y un mes anterior al actual. En este sentido se han implementado dos mejoras en el proyecto que son:

- Guardar el mes y el año en lugar de tan solo el mes. De esta forma podemos acceder a los datos estadísticos de cualquier periodo del que tengamos información histórica.
- Por la forma de gestionar la información estadística estamos en disposición de poder ofrecer los datos de esta estadística del mes en curso, ya que es una información que se mantiene actualizada en todo momento, ya sea por modificación vía precios, como por modificación vía cantidades.

En el desarrollo se ha trabajado con gran parte de los mecanismos que nos ofrece la BD Oracle y en un repaso rápido podemos mencionar la utilización de los PACKAGES, TRIGGERS, MERGE para la simulación de la operación UPSERT, SEQUENCE para simular los campos autoincreméntales, SAVEPOINT - COMMIT – ROLLBACK, uso de parámetros opcionales, uso de cursores, la normalización de los datos alfanuméricos, desarrollo de utilidades para la comprobación de fechas, campos numéricos, campos alfabéticos, identificación fiscal y email.

Realizar un especial hincapié en el tratamiento de la tabla SituacionCartera que ha servido para centralizar la mayor parte de la gestión estadística.

Tras la ejecución de la instalación del producto, la carga de las tablas y el test de pruebas, tendremos en la carpeta Resultados\_Instalacion\_Test, un fichero texto por cada uno de los procesos ejecutados con los resultados que se hayan producido en la ejecución.

También se adjunta una carpeta denominada Documentación BD que contiene la información del producto generado desde la utilidad de documentación de la BD Oracle mediante SQL Developer. El resultado es una página web en html a la que podremos acceder desde el archivo index.html.

## <span id="page-61-0"></span>**Diccionario**

**BRÓKER** (del inglés *broker*): es un individuo o institución (agente de bolsa) que organiza las transacciones entre un comprador y un vendedor a cambio de una comisión cuando se ejecuta una orden. Es decir, es el agente que actúa como corredor o intermediario entre un comprador y un vendedor.

**CLAVE PRIMARIA**: Conjunto de atributos de su esquema que son elegidos para servir de identificador unívoco de sus registros. Requisitos: minimal (necesario), no valores nulos, único para cada registro.

**ORACLE:** Oracle Database es un sistema de gestión de base de datos objeto-relacional (u ORDBMS por el acrónimo en inglés de Object-Relational Data Base Management System), desarrollado por Oracle Corporation. Se considera a Oracle Database como uno de los sistemas de bases de datos más completos, destacando por soporte de transacciones, estabilidad, escalabilidad y soporte multiplataforma. Su dominio en el mercado de servidores empresariales ha sido casi total hasta hace poco; recientemente sufre la competencia de Microsoft SQLServer y de la oferta de otros SGBD con licencia libre como PostgreSQL, MySql o Firebird. Las últimas versiones de Oracle han sido certificadas para poder trabajar bajo GNU/Linux.

**SISTEMAS AUTOMÁTICOS DE TRADING:** son programas informáticos que ejecutan órdenes de compra/venta en cualquier activo negociable en un mercado financiero. Estas órdenes pueden realizarse de forma automática por el ordenador o, si el usuario lo prefiere, el ordenador emite sólo señales de compra/venta cuando se cumplen las condiciones de mercado adecuadas y establecidas en el sistema, sin que lleguen a ejecutarse.

**RESTRICCIONES DE INTEGRIDAD REFERENCIAL**: No permiten la existencia de relaciones que no representan un estado posible del mundo real que están representando. Aseguran la integridad en las bases de datos relacionales. La regla de integridad referencial está relacionada con el concepto de clave foránea, lo que determina que todos los valores que toma una clave foránea deben ser valores nulos o valores que existen en la clave primaria que referencia.

**RESTRICCIÓN DE UNICIDAD**: La regla de integridad de unicidad está relacionada con la definición de clave primaria que establece que toda clave primaria que se elija para una relación no debe tener valores repetidos.

**RESTRICCIÓN DE VALOR NO NULO (NOT NULL)**: La restricción **NOT NULL** sirve para especificar que una columna no acepta el valor NULL, es decir, que esa columna siempre tiene que tener algún valor, no puede estar vacía.

**CURSORES:** Los cursores permiten recorrer los registros que devuelve una consulta SQL.

## <span id="page-62-0"></span>**Siglas / Acrónimos**

**ABM:** Alta, Baja, Modificación. Se usa para referirse a las funciones básicas en bases de datos o la capa de persistencia en un software. En algunas notaciones podemos encontrarnos el acrónimo CRUD.

**BD:** Base de datos.

**CRUD:** Crear, Obtener, Actualizar y Borrar (del original en inglés: **C**reate, **R**ead, **U**pdate and **D**elete). Se usa para referirse a las funciones básicas en bases de datos o la capa de persistencia en un software.

**ISIN:** (International Securities Identification Number) tiene como finalidad identificar de forma unívoca a un valor mobiliario a nivel internacional. Se compone de 12 caracteres alfanuméricos. Está desarrollado en el estándar internacional ISO 6166.

**Ticker:** Son las letras que identifican a un valor con el nombre de la empresa. Por ejemplo, el ticker CABK corresponde a Caixabank.

**SGBD: Sistema de gestión de bases de datos** es un conjunto de programas que permiten el almacenamiento, modificación y extracción de la información en una base de datos, además de proporcionar herramientas para añadir, borrar, modificar y analizar los datos. Los usuarios pueden acceder a la información usando herramientas específicas de interrogación y de generación de informes, o bien mediante aplicaciones al efecto.

**STA**: Sistema de Trading Automático.

**UML** (**Unified Modeling Language):** Lenguaje Unificado de Modelado. Es el lenguaje de modelado de sistemas de software más conocido y utilizado en la actualidad; está respaldado por el Object Management Group (OMG).

*Diseño e implementación de la base de datos de un sistema de gestión de carteras de inversión automatizadas*

## **Fuentes consultadas**

Apuntes de Base de Datos I y II

Apuntes de Ingeniería del software

<http://es.wikipedia.org/>

<http://www.xtb.es/sistemas-automaticos-trading>

[http://html.rincondelvago.com/base-de-datos-relacional\\_1.html](http://html.rincondelvago.com/base-de-datos-relacional_1.html)

[https://educacionbancaria.wordpress.com/2012/11/21/tipos-de-instrumentos-financieros-1a-parte](https://educacionbancaria.wordpress.com/2012/11/21/tipos-de-instrumentos-financieros-1a-parte-instrumentos-de-inversion/)[instrumentos-de-inversion/](https://educacionbancaria.wordpress.com/2012/11/21/tipos-de-instrumentos-financieros-1a-parte-instrumentos-de-inversion/)

<http://jagonzalez.org/diseno-diagrama-logico-en-oracle/>

<https://www.youtube.com/watch?v=tFOJnz-BN3E>

<http://www.lawebdelprogramador.com/cursos/CPY/1747/CursoOracle.pdf>

<http://elbauldelprogramador.com/plsql-paquetes-packages/>

<http://www.ajpdsoft.com/modules.php?name=News&file=article&sid=181>